## Agent deployment

Use the **Agent Deployment** tab to manage the Coro Agent version you are deploying to your endpoint devices.

To access **Agent Deployment**:

1. Log into the Coro console and select Control Panel from the toolbar.

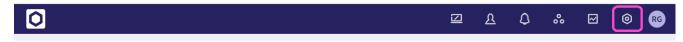

2. Select **Devices**.

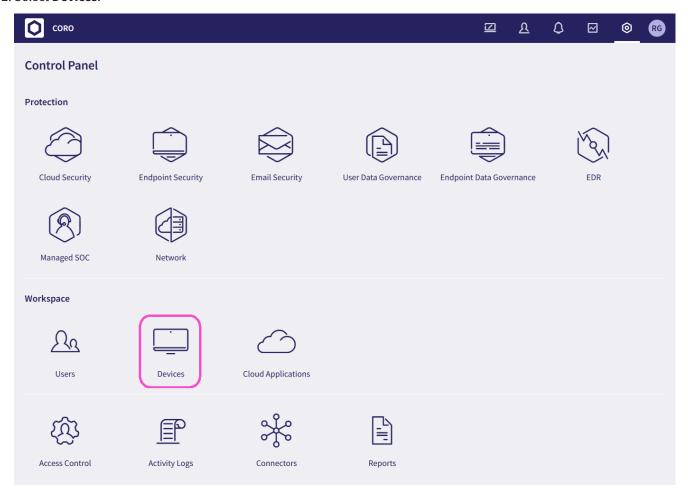

3. Select the **Agent Deployment** tab.